1、 持有BNB享受交易手续费优惠

BITGET交易所推出了一个"BNB持仓计划", 持有一定数量的BNB会享受交易手 续费的优惠。通过持有BNB,用户可以在交易过程中减少一部分手续费,这也成为 一种获得BNB的方法。

2. 参与BITGET平台的促销活动

 Bitget交易所会定期举办一些促销活动,例如空投、抽奖和竞赛等。用户可以通过 参与这些活动获得BNB奖励。

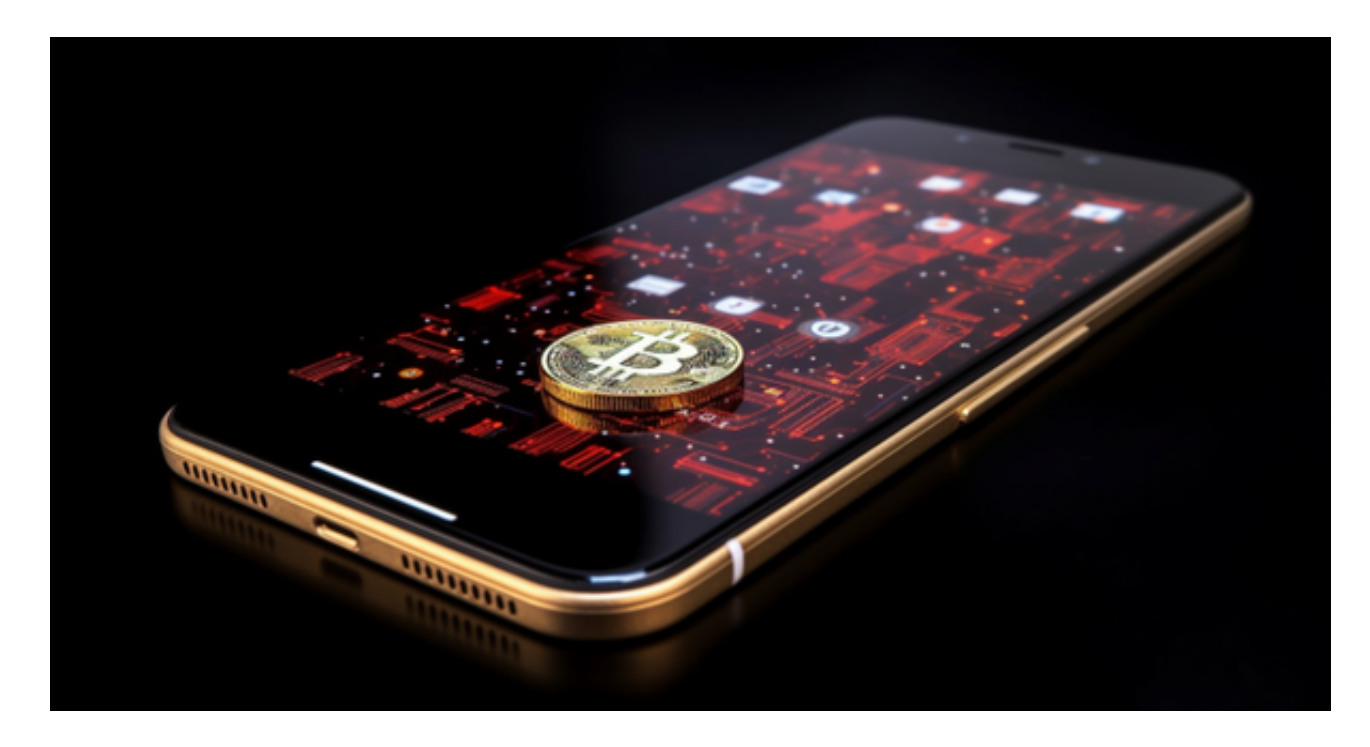

 如果您希望将BNB提出到您的个人钱包中,您可以在bitget交易平台上进行提款 操作。请确保您提供了正确的钱包地址,以免资金丢失。

 通过以上步骤,您可以轻松地购买和销售币安币(BNB)。请注意,在交易过程 中要时刻关注市场状况和交易风险,并做好风险控制措施。购买和持有数字资产存 在风险,建议在充分了解相关知识之后进行操作。

 在BG APP交易是很多虚拟货币交易者的选择,不同的手机用户可根据自己的设备 选择下载方式:

 安卓手机下载安装:打开Bitget的官方网站,如尚未拥有账号,可注册一个新账号 ,单击下载图标,用手机扫描出现的二维码,建议用浏览器进行扫码,微信扫码可

能会出现网页停止访问的情况,请点击本地下载,再按提示进行下载安装即可。

如果不是用浏览器扫码,那么也需要单击右上方的图标,选择在浏览器打开,再 点击本地下载,普通下载,根据需要完成下载安装工作。

 苹果手机下载安装:中国大陆地区Apple ID无法直接在App Store下载Bitget的App,非中国内地Apple ID可以下载使用Bitget的App。

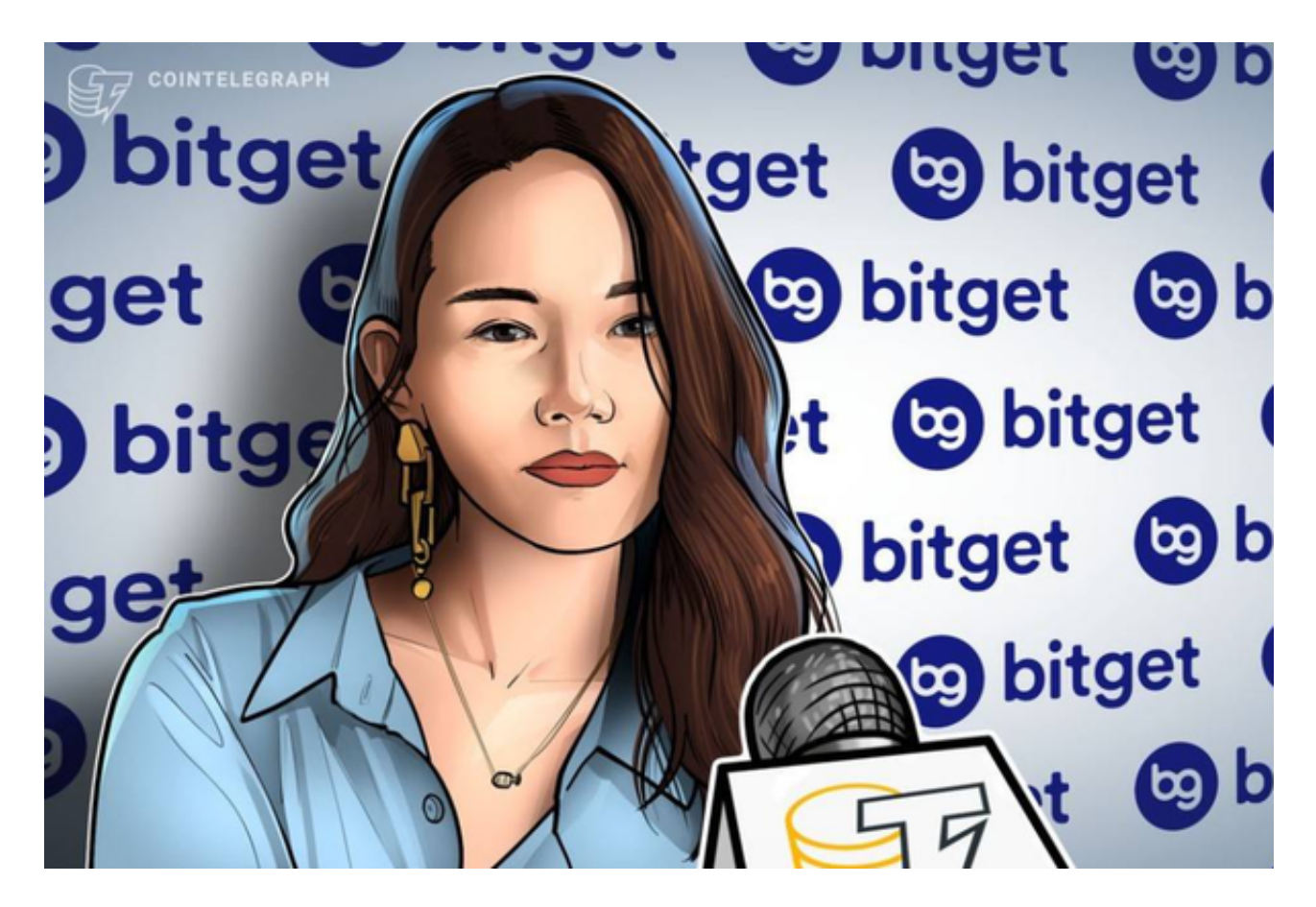

第一步:注册海外Apple ID

1.在浏览器中进入注册新Apple ID的页面。2.填写相关信息:所选区域;邮箱地址 应该是之前没有注册过的苹果账号,手机号应该是有效且在用的,后面是用来接收 验证码的。都填好了,点击接着。3.邮箱和短信会先后收到六位数字的验证码,根 据提示输入验证码后注册海外Apple ID。

第二步:用海外Apple ID下载Bitget软件

1.进入AppStore, 退出原账号, 登录新注册的账号。因为是新ID, 所以会出现提 示,请点击查看并勾选同意进入下一页。2.填写信息,然后进入下一页。3.登录后

,在App Store中搜索Bitget即可下载正版Bitget软件。

当交易完成后,用户可以在 Bitget

上查看财务记录,了解更多细节。用户也可以在第三方服务供应商网站查看。